## InstaMageマニュアル

製品説明

このカメラは、市場のニーズを満たすように設計された高解像度のデジタル スポーツ ビデ オ録画デバイスです。デジタルビデオ録画、写真撮影、オーディオ録音のためのさまざまな 主要機能を備えています。車の録画、アウトドアスポーツ、その他の関連アクティビティに最 適です。いつでもどこでもあらゆるシーンを撮影しながら、その瞬間を楽しむことができま す。

カメラの概要

- 1. レンズ
- 2. インジケーター(動作中/充電)
- 3. 1.5インチのタッチスクリーン
- 4. 内蔵マイク
- 5. 外部マイク/データ/充電ポート
- 6. 電源ボタン/シャッターボタン/決定ボタン
- 7. スピーカー
- 8. カードスロット

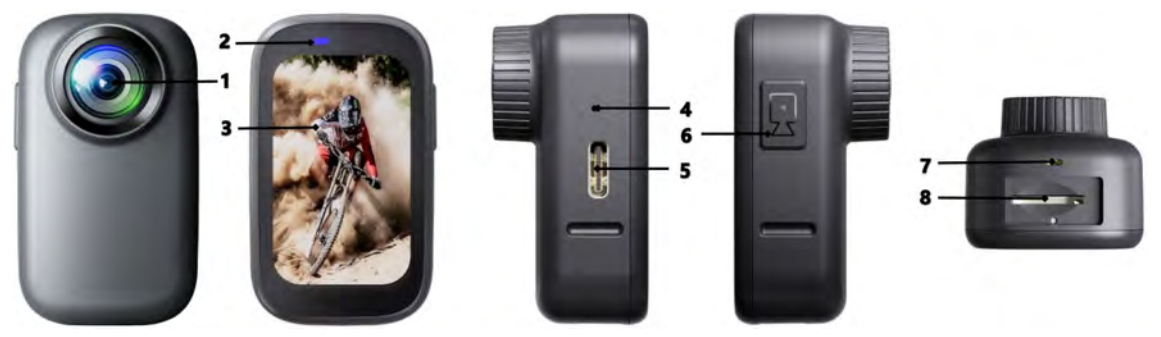

操作方法

最初にビデオや写真を撮影するには、micro SDカードを別途ご用意下さい。

メモリーカード

以下の要件を満たす正規ブランドのメモリーカードを使用してください。

- micro SD、micro SDHC、micro SDXC
- カード速度定格はクラス10またはUHS-I
- **最大64GB(FAT32)の容量**

ヒント

● 使用する前に、このマイクロSDカードをカメラでフォーマットしてください。microSD カードを良好な状態に保つには、カメラで定期的に再フォーマットしてください。再

フォーマットするとすべてのコンテンツが消去されるため、最初に必ず写真とビデオ のファイルをダウンロードして保存してください。

● FAT32フォーマットのマイクロSDカードは、各ファイルの記憶容量が4GBを超えると 録画を停止し、新しいファイルで再び録画を開始します。

## オンオフ

電源オン

電源ボタンを短く押してすぐに放すと、5秒後に起動ロゴが画面に表示されます。 インジケーターが点灯するとカメラの起動音が鳴り、ディスプレイにメッセージが表示された らカメラの電源がオンになります。

シャットダウン

画面がオフになるまで、電源ボタンを数秒間押し続けます。

動画

【撮影開始】シャッターボタンを押します。録音中はインジケーターが点滅します。 【録画を停止】もう一度シャッターボタンを押します。インジケーターの点滅が止まり、記録が 停止します。

写真

【写真を撮る】写真モードでシャッターボタンを押します。カメラのシャッター音が鳴ります。

インタフェースの概要

カメラには、ビデオモード、写真モード、動画再生モード、写真再生モード、システム設定の 5つのモードがあります。

モード切替

4K30fps

 $00:04:14$  $00:04:14$ Ö 新面 動画の解像度 ГoТ 写真の解像度 写真  $\blacktriangleright$ 事前録音 動画の再生

4K30fps

写真の再生

Wi-Fi

 $1/3$ 

動画モードでは、画面を下にスライドしてショートカットメニューに入り、オプションをクリック して対応するモードに入り、上にスライドして設定モードに入ります。

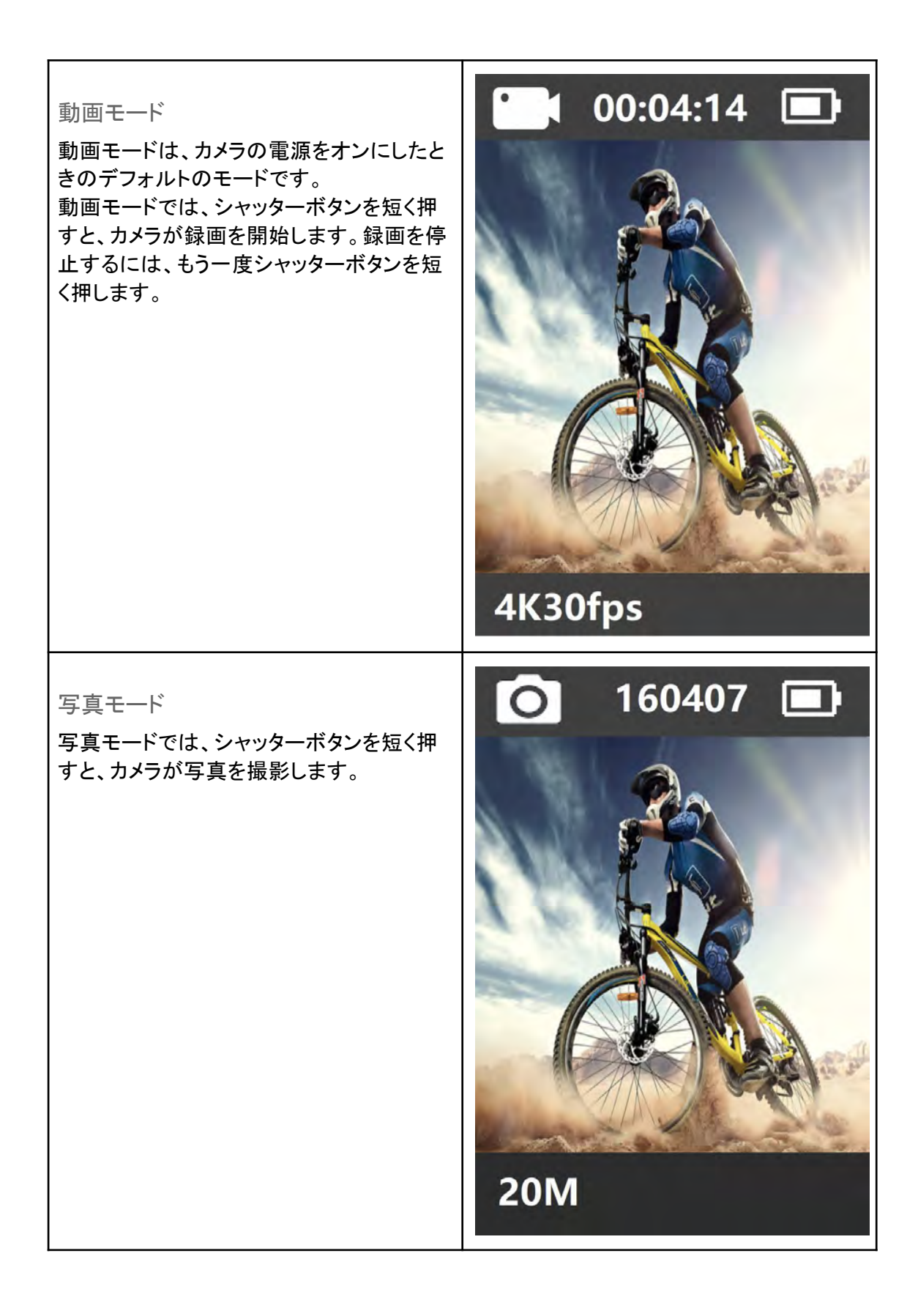

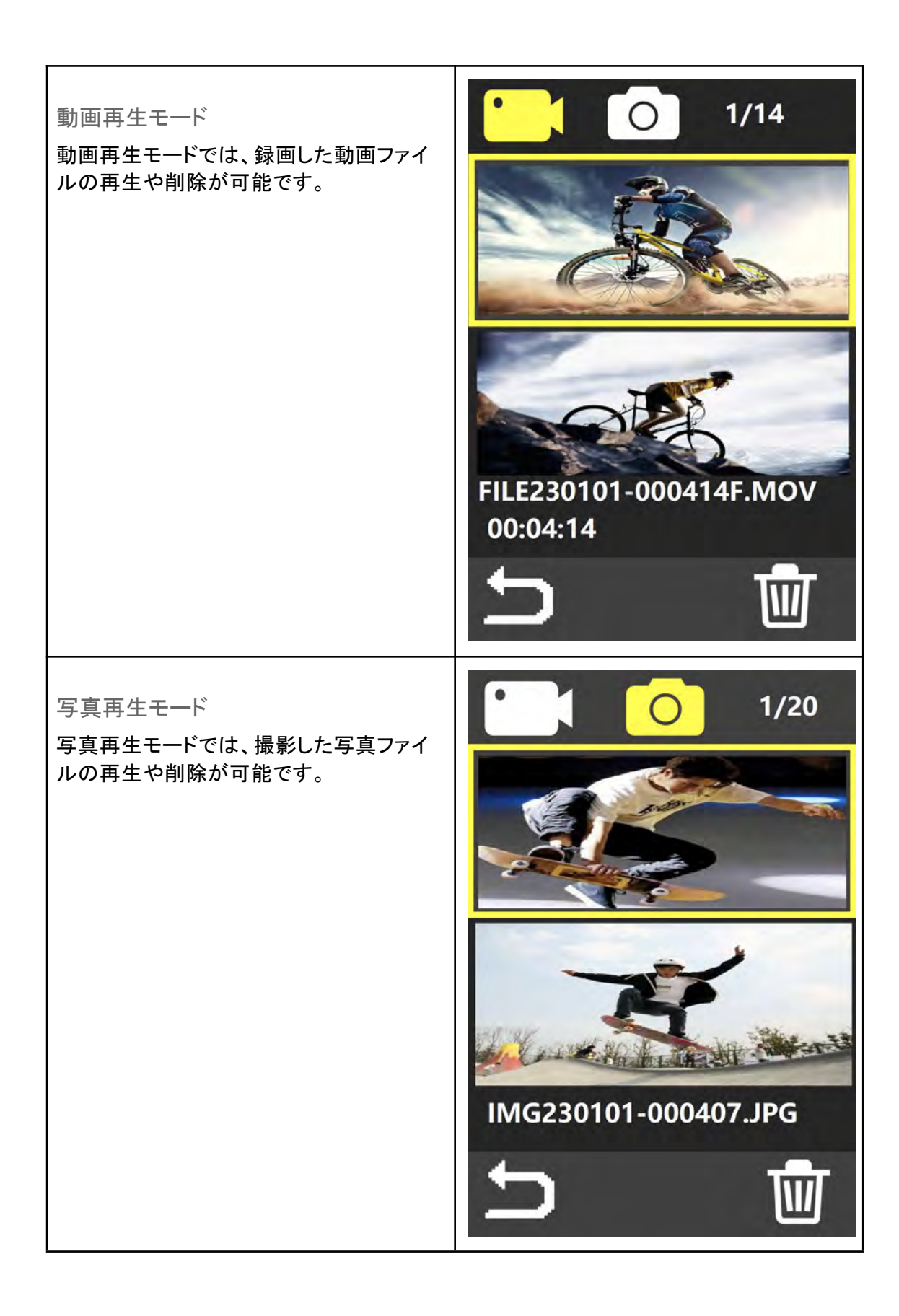

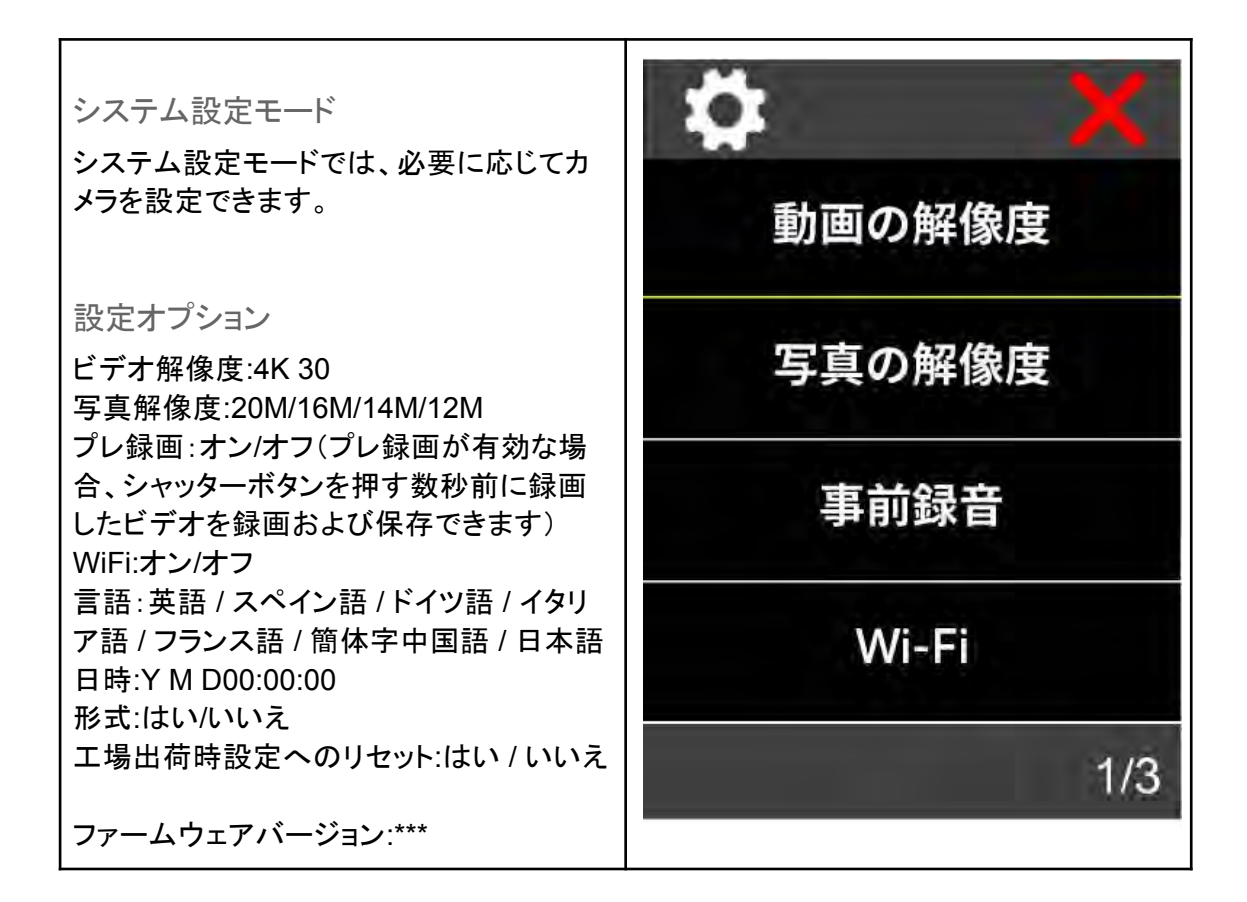

WiFi接続

WiFiアプリを使用すると、スマートフォンやタブレットを使用してカメラをリモートコントロール できます。機能には、完全なカメラ制御、ライブプレビュー、選択したコンテンツの再生と共 有などが含まれます。

WiFiアプリをダウンロードしてインストールします

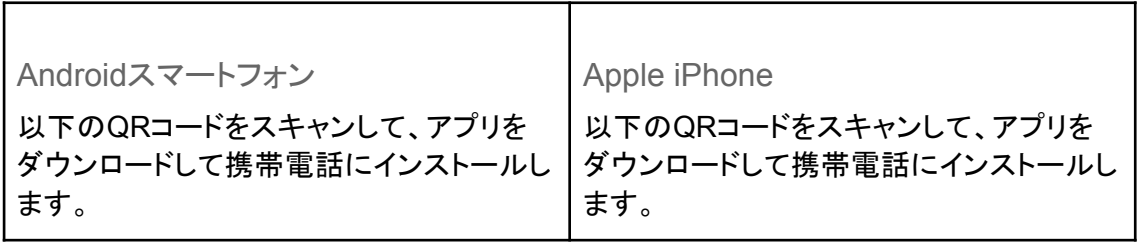

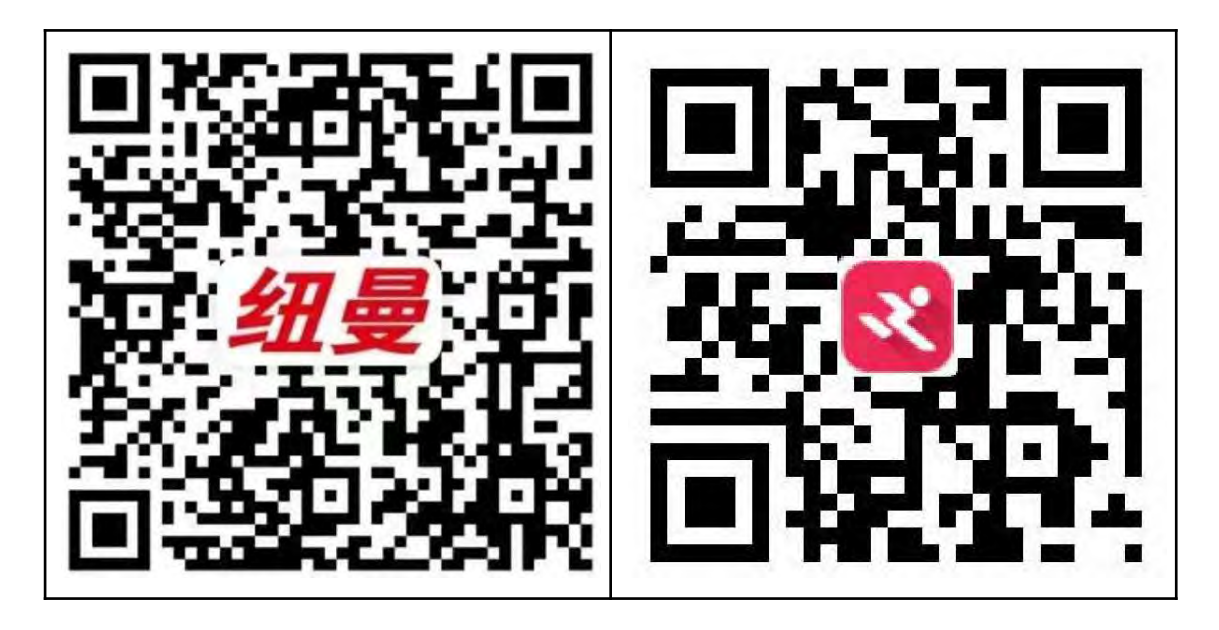

スマートフォンへのWiFi接続

- 1. 電源ボタンを長押ししてカメラの電源を入れます。
- 2. 設定モードに入り、WiFi設定を開き、3〜5秒待つと、WiFiアイコンとWiFi SSIDとパ スワードが画面に表示されます。
- 3. 携帯電話のWiFi設定で「Action Cam\_XXXX(ランダムなシリアル番号)」または「 FUN DV\_XXXX(ランダムなシリアル番号)」という名前のWiFiのSSIDを見つけて接 続します。
- 4. パスワード「12345678」を入力してください
- 5. 携帯電話でWiFiアプリケーションを起動します。
- 6. カメラ画面が黒くなり、電話画面からカメラをプレビューして操作できるようになりま す。

WiFiアプリは次のスマートフォンおよびタブレットと互換性があります。 ※ アプリのアップデートにより対象デバイスが変更となる可能性があります。

- iPhone X(iOS 13以降)
- Android 4x クアッドコア デバイス (Android 7.0 以降)

ヒント:

- カメラWiFiはポイントツーポイントであり、一度に1台のスマートフォン接続のみをサ ポートし、2台以上の接続はサポートしません。2台のスマートフォンが同時にWiFiを オンにすると、一方のスマートフォンはカメラのWiFiに正常に接続しますが、もう一 方はカメラに接続できなくなり、信号伝送に干渉することもあります。
- カメラのWiFi帯域幅は比較的狭く、その信号は距離、他の信号、電磁波、障害物な どの影響を受けます。2~5秒の信号遅延は正常です。WiFiの到達距離は約5~8 メートルです。
- スマートフォンとカメラをWiFi接続すると、カメラのバッテリー消費が増加します。カメ ラの温度が急激に上昇し、カメラのバッテリーの消耗も多くなります。それは普通の ことです。
- 市場には多くの種類のスマートフォンがあり、携帯電話システムは常に更新される ため、WiFiアプリケーションも同期して更新する必要があります。WiFiアプリケー ションがお使いの携帯電話と互換性がない場合は、携帯電話のモデルをお知らせ ください。システムのバージョン情報があれば、最初に連絡させていただきます。時 刻は携帯電話に同期されます。
- 携帯電話がカメラのWiFiに接続できない場合は、接続が正しいかどうかを確認して ください。正しい場合でも接続できません。携帯電話のWiFi設定でカメラのWiFi SSIDを削除し、再接続してください。必要に応じて、携帯電話からWiFiアプリを削除 し、再ダウンロードして再インストールすることもできます。

ファイルの再生・削除

カメラで再生する

- 1. ビデオまたは写真の再生モードに入ります。SDカードに大量のコンテンツが含まれ ている場合、ロードに1分かかることがあります。
- 2. 画面を上下にすばやくスワイプして、ビデオまたは写真ファイルをスクロールしま す。
- 3. ファイルをクリックすると、黄色のボックス内で強調表示されます。
- 4. 対象のファイルをもう一度クリックするか、シャッターボタンを押して再生します。
- 5. ギャラリーを終了するには、「戻る」アイコンを押します。

コンピューターで再生する

- 【方法1】再生するには、カードリーダーを介してメモリカード上のファイルをコン ピュータまたはマルチメディア再生デバイスにコピーします。
- 【方法2】まずデータケーブルのUSBポートをコンピュータに接続し、次にデータケー ブルのTYPE-Cポートをカメラに挿入します。このとき、カメラは自動的にオンにな り、「モバイルハードディスク」もしくは「充電器」がポップアップします。「パワーモー ド」ダイアログボックスで「モバイルハードディスク」を選択し、カメラのマルチメディア ファイルをコンピュータに転送します。

ヒント

AppleのQuickTimeプレーヤーは、MOV形式のビデオファイルと良好な互換性があります。 コンピューターでの再生にQuickTimeプレーヤーを強くお勧めします。

バッテリー

カメラを極度の低温または高温にさらさないでください。低温または高温の状況では、バッ テリーの寿命が一時的に短くなったり、カメラが一時的に正常に機能しなくなったりすること があります。

バッテリーの保管と廃棄

● バッテリーを60℃を超える温度で保管しないでください。

- カメラを極度に低温または極度に高温にさらさないでください。低温または高温の 状態では、バッテリーの寿命が一時的に短くなったり、カメラが一時的に正常に機 能しなくなったりすることがあります。
- 雷子レンジやヘアドライヤーなどの外部熱源を使用してカメラやバッテリーを乾燥さ せないでください。
- 液体との接触によるカメラの損傷は保証の対象外となります。
- カメラに不正な変更を加えないでください。そうすることにより、安全性、規制遵守、 性能が損なわれる可能性があり、保証が無効になります。
- カメラやバッテリーはゴミ箱に捨てず、特定のリサイクル場所を見つけてください。

警告

カメラを落としたり、分解したり、開けたり、押しつぶしたり、曲げたり、変形させたり、穴を開 けたり、切り刻んだり、電子レンジで加熱したり、焼却したり、塗装したりしないでください。

バッテリーの充電

- 1. カメラをUSB電源(5V/1-2A)に接続します。
- 2. バッテリーの充電中、インジケーターライトは点灯したままになります。
- 3. バッテリーが完全に充電されると、インジケーターライトが消えます。

ヒント

- 充電時間:4時間
- ドライブレコーダーとして使用する前に、バッテリーを取り外し、5V/1Aブランドの カーチャージャーを使用してください。

バッテリー寿命を延ばす

録画中にバッテリーが 0% に達すると、カメラはファイルを保存し、電源がオフになります。 バッテリー寿命を最大限に高めるには、可能な限り次のガイドラインに従ってください。

- WiFi接続をオフにしてください
- 低いフレームレートと解像度でビデオをキャプチャします

## ヒント

マシンのバッテリー寿命を延ばすため、カメラが 10 秒以内に操作されない場合、カメラは 自動的にスクリーン セーバー モードに入り、もう一度画面にタッチするか電源ボタンを短く 押すと、カメラが自動的に起動します。

注意事項

- 本製品は4Kアクションカメラであり、使用中に筐体が熱くなるのは異常ではありま せん。製品を45℃以上の高温に直接さらさないでください。
- 強い電波が製品に損傷を与えたり、音質や画質に影響を与える可能性があるた め、モーターなどの強い磁界を発生するものから遠ざけてください。
- カメラに水や液体がかからないようにしてください(防水ケースを除く)。故障の原因 となります。
- 落下から保護してください。
- カメラの上に重いものを置かないでください。
- 本体が発熱したり、煙が出たり、異臭がした場合は、火災の原因となりますので、す ぐに電源プラグをコンセントから抜いてください。
- デバイスは、涼しく乾燥した、ほこりのない場所に保管してください。
- カメラケースを開けたり、改造したりしないでください。分解したカメラは保証対象外 となります。